# **PAINTMANAGER® XI**

### **Paint Shop Interface Folder Configuration**

### **Create Folders**

Navigate to the Computer C:\PPG folder and create the following folders.

- ⇒ C:\PPG\**PaintShopInterface**
- ⇒ C:\PPG\PaintShopInterface\**FromBSMS**
- ⇒ C:\PPG\PaintShopInterface\FromBSMS\**Archive**
- ⇒ C:\PPG\PaintShopInterface\**ToBSMS**

### **Share Folder**

- Navigate to and open the Computer "**C:\PPG**" folder.  $\overline{2}$
- Right-Click on the **PaintShopInterface** folder and select **Properties**.
- 

5

- Select the **Sharing** tab. Check the box next to **Share this folder**.
- Select the **Advanced Sharing** button. **The Select the Permissions** button.

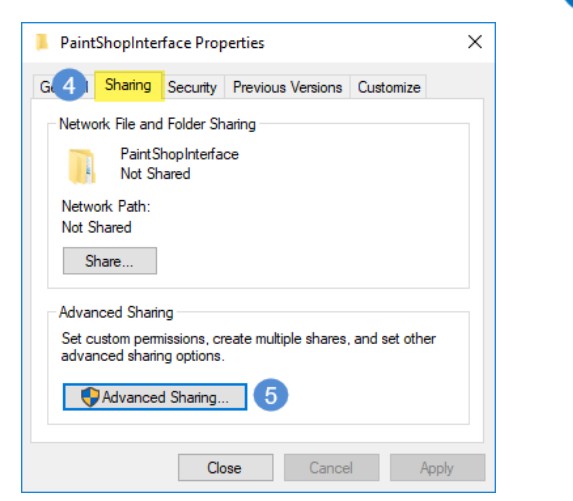

- 8 Check the box under **Allow** for **Full Control**.
- 9 Select the Apply button.
- Select the OK button.
	- Select **Apply** and **OK** on the next screen.

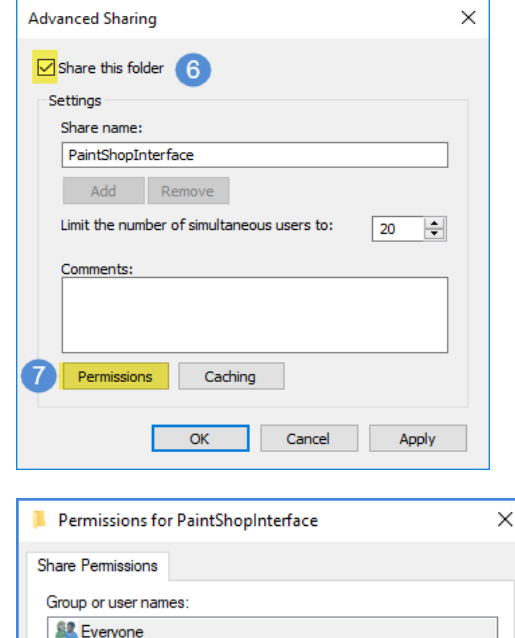

Add...

8

 $(10)$ 

 $OK$ 

Allow

☑

☑

 $\checkmark$ 

Cancel

Remove

Deny

 $\Box$ 

 $\Box$  $\Box$ 

 $\boxed{9}$ 

Apply

#### (Continued on the other side)

Permissions for Everyone

**Full Control** Change

Read

# **PAINTMANAGER® XI**

## **Paint Shop Interface Folder Configuration**

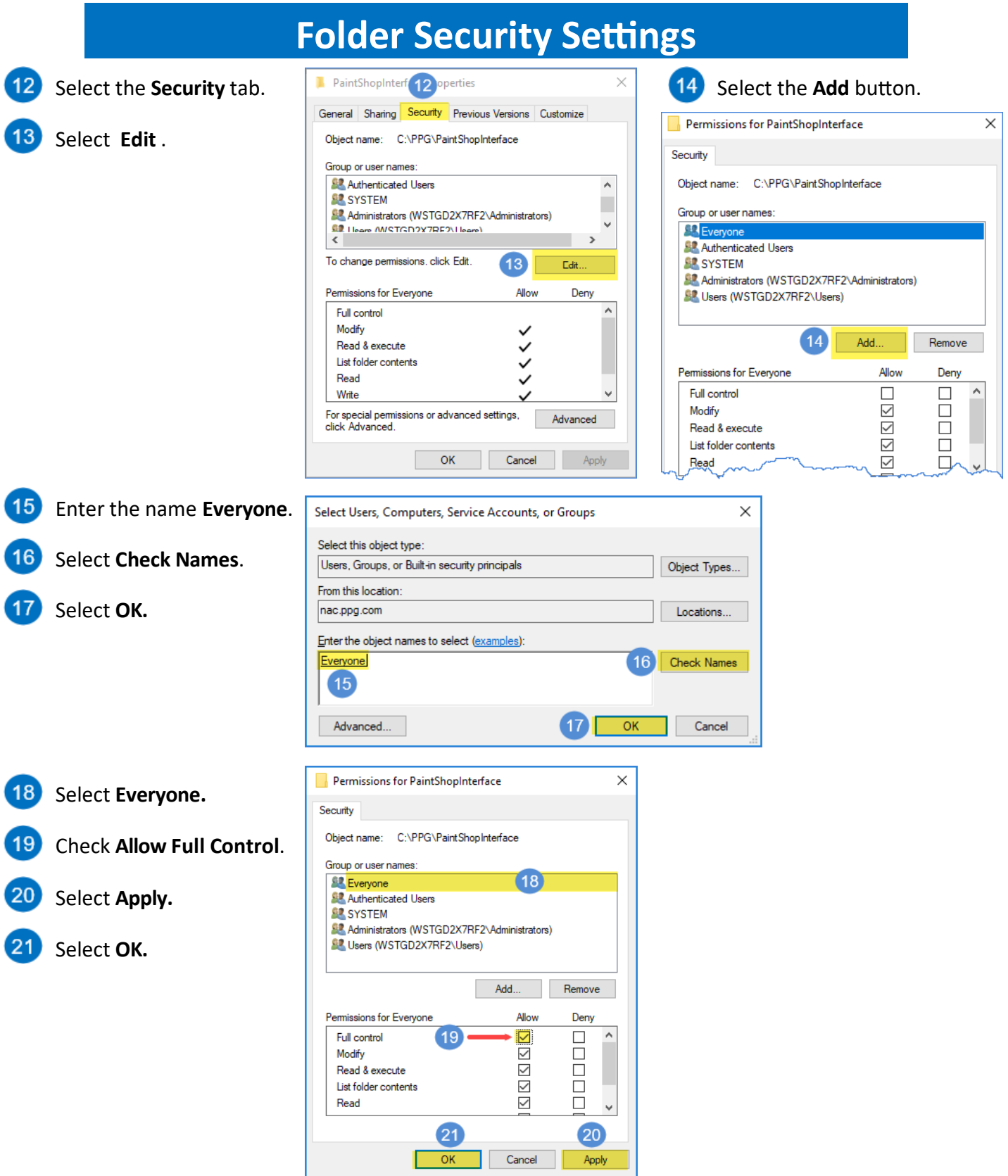

**22** Select Apply and OK on the next screen.

PaintManager is a registered trademark of PPG Industries Ohio, Inc. Version 1.0 1/17/2018